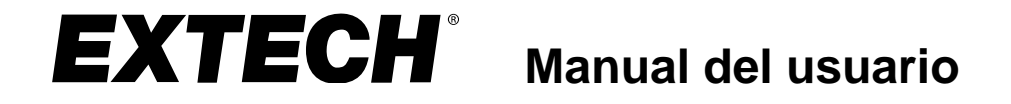

# **Registrador de datos de fuerza G de 3 ejes**

# **Modelo VB300**

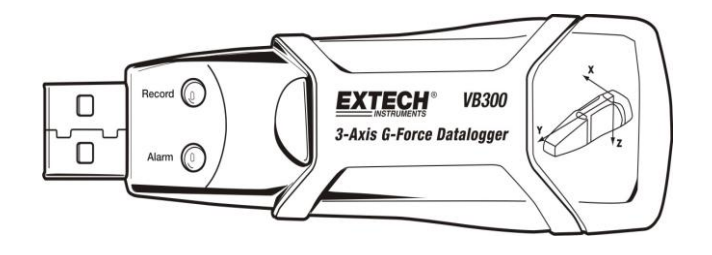

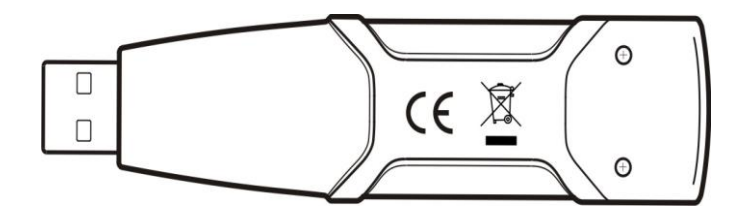

### *Introducción*

Agradecemos su compra del Registrador de datos de Fuerza G modelo VB300. El Modelo VB300 puede medir y registrar lecturas de choques y vibración (aceleración) en su escala de medición ± 18g. Este dispositivo puede registrar fuerza G en 3 ejes y los picos relacionados para suministrar un historial de condiciones de choche y vibración. El reloj de tiempo real suministra marcas de tiempo para todos los datos.

El usuario puede fácilmente configurar la tasa de registro, alarma alta/baja y modo de inicio, descargar los datos guardados conectando el VB300 al puerto USB de una PC y ejecutar el software. Los datos de medición se pueden trazar, imprimir y exportar para uso en otras aplicaciones tales como procesadores de palabras y hojas de cálculo. El registrador de datos se suministra con batería de litio de larga vida de 1000 horas.

La memoria del VB300 es un dispositivo Flash de 4MB con capacidad para 168.042 registros normales o 112.028 registros de detección de movimiento por eje.

Este medidor se embarca probado y calibrado y con uso apropiado le proveerá muchos años de servicio confiable.

### *Características*

- Registra fuerza G en 3 ejes para choque y vibración
- Acelerómetro integrado
- Mide aceleración estática y dinámica
- Operación en tiempo real (datos con marca de tiempo)
- Modo de detección normal y movimiento
- **EXEC** Análisis FFT de frecuencia en tiempo real
- Modos de inicio del registrador de datos Manual y Automático
- Tasa de muestreo de datos ajustable
- Indicación de estado por LED Rojo y Verde
- Interfaz USB para configuración y descarga de datos
- **EXECT** Límites de movimiento programables:
- Larga vida de la batería 1000 horas

# *Descripción*

#### **Descripción del medidor**

- 1. Conector USB
- 2. LED REGISTRO
- 3. LED ALARMA

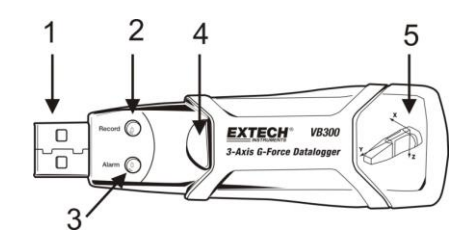

- 4. Botón Inicio / Paro del Registrador de datos
- 5. Diagrama de referencia de ejes

Nota: Tornillos (2) de acceso al compartimiento de la batería ubicados atrás de la unidad. Consulte la sección de instalación de la batería para más detalles.

#### **Descripción del montaje en pedestal**

- 1. Orificios para tornillos de montaje
- 2. {Traba de giro
- 3. Candado de la traba de giro
- 4. Imanes para montaje

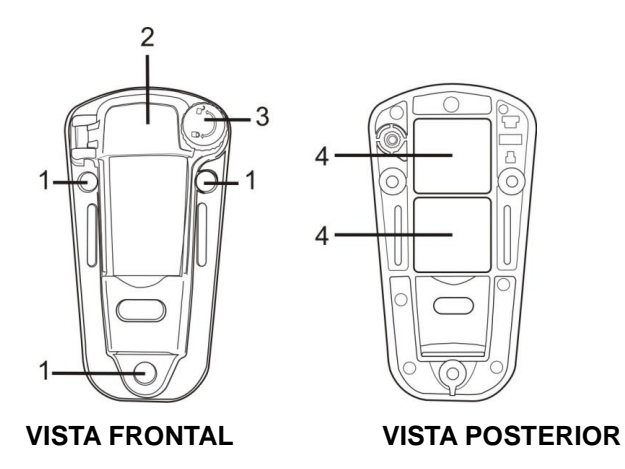

# *Montaje del VB300*

El VB300 queda bien seguro en el pedestal para montaje suministrado. Desenrosque la traba del pedestal e enganche el VB300 en el pedestal. Asegure la traba y siga uno de los métodos para montaje siguientes. Hay tres métodos para montaje del pedestal en el área de prueba:

- 1. Magnético Imanes potentes integrados en la parte posterior del pedestal
- 2. Adhesivo: Use pegamento (no suministrado) para fijar el pedestal al área de prueba
- 3. Tornillos: Se proveen tres orificios de montaje en el pedestal para montaje con tornillo (no se suministran los tornillos)

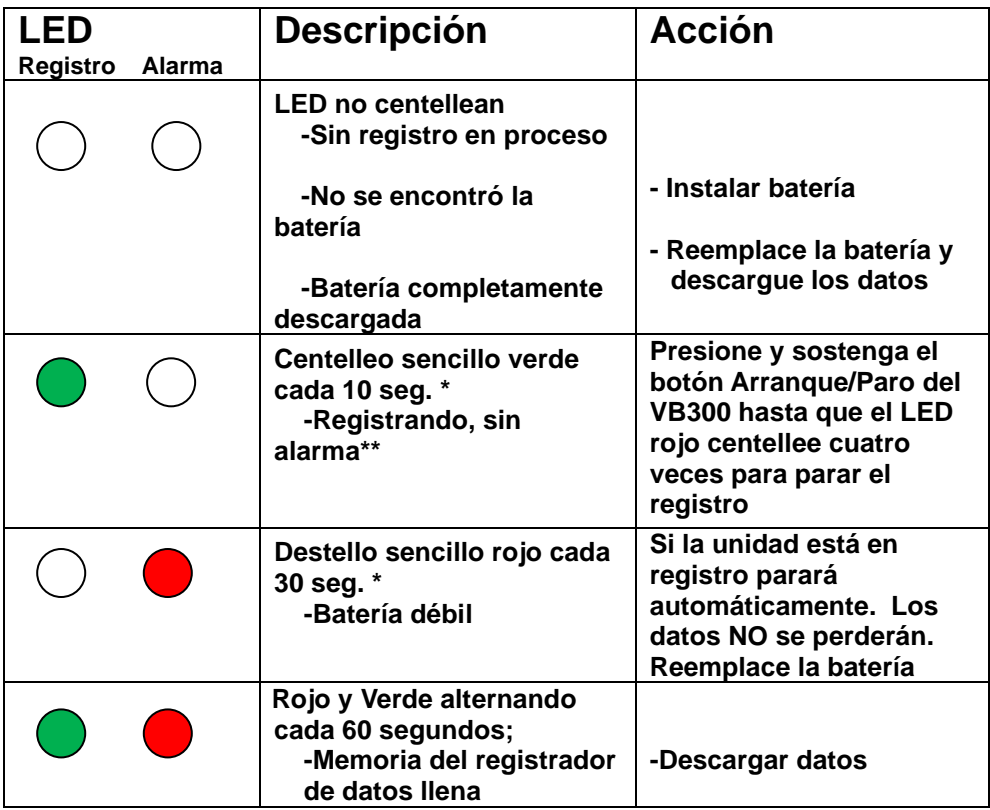

\* Para ahorrar energía, puede cambiar el ciclo de destellos de los LED del VB300 a través del software.

\*\* Para ahorrar energía, puede desactivar los LED de alarma para temperatura y humedad con el software suministrado.

NOTA: Cuando la batería está baja, todas las operaciones serán desactivadas automáticamente.

NOTA: El registro para automáticamente cuando la batería se debilita (los datos registrados son retenidos).

### *Programa de Software del registrador de datos*

#### **OPERACIÓN DEL SOFTWARE DEL REGISTRADOR DE DATOS**

Instale el software WindowsTM PC Datalogger suministrado colocando el disco de programa suministrado en la unidad de CD-ROM de la PC o descargando el software VB300 de la página web de Extech.com.

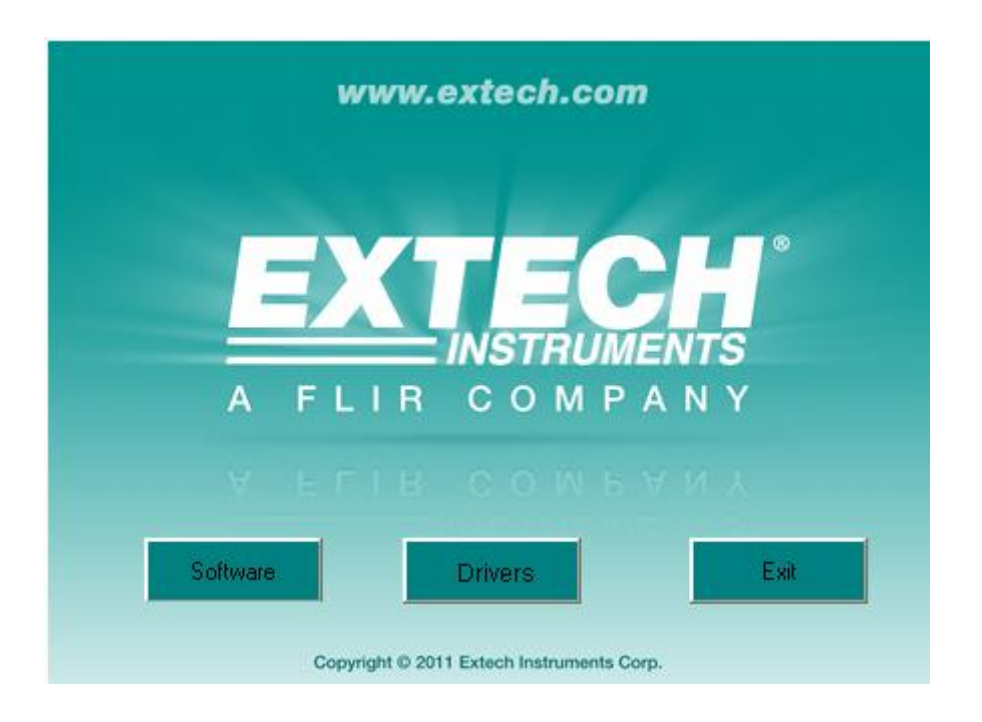

Las instrucciones para instalar y utilizar el software Datalogger se encuentran en la Utilidad HELP del software disponible en el menú AYUDA del programa de software. Lea atentamente la utilidad HELP para comprender completamente el software y la funcionalidad relacionada del VB300.

# *Operación básica del Registrador de datos*

Esta sección cubre sólo las funciones de arranque y paro del registro del Registrador de datos. Toda la demás información se encuentra en la utilería AYUDA en el programa.

- 1. Ajuste la tasa de muestreo, límite de detección de movimiento, modo de registro, ciclo de destellos LED y más funciones del registrador de datos a través del programa de software suministrado. Consulte las instrucciones incluidas en la utilería de AYUDA del programa de software para configurar el registrador de datos y usar el Software.
- 2. Si ha seleccionado arranque AUTO en el software, el registrador de datos comenzará a registrar datos al momento de cerrar la ventana del software. Si ha seleccionado MANUAL, presione y sostenga el botón Arranque/Paro del registrador de datos hasta que el LED verde centellee; el LED del registrador de datos centellea periódicamente (intervalo ajustable en el Software) para indicar que el registrador de datos está registrando.
- 3. Para detener el registrador, presione y sostenga botón Arranque/Paro. El LED rojo centelleará rápidamente para indicar el paro del registro. Consulte la tabla LED de estado encontrada previamente en este manual para interpretar la información LED.
- 4. Consulte la AYUDA para transferir datos del registrador a la PC.
- **Nota:** Cuando el VB300 está conectado en el puerto USB, su batería se descarga a una tasa más rápida de lo normal. Para conservar la carga de la batería, no deje conectado el VB300 al puerto USB durante periodos prolongados

### **1g OFFSET**

El eje (o combinación de ejes) paralelos a la superficie de la tierra indicarán la fuerza 1g relacionada a la fuerza gravitacional.

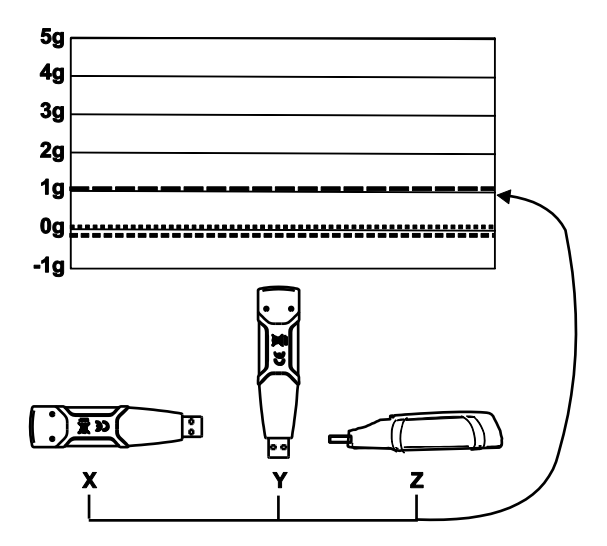

# *Especificaciones*

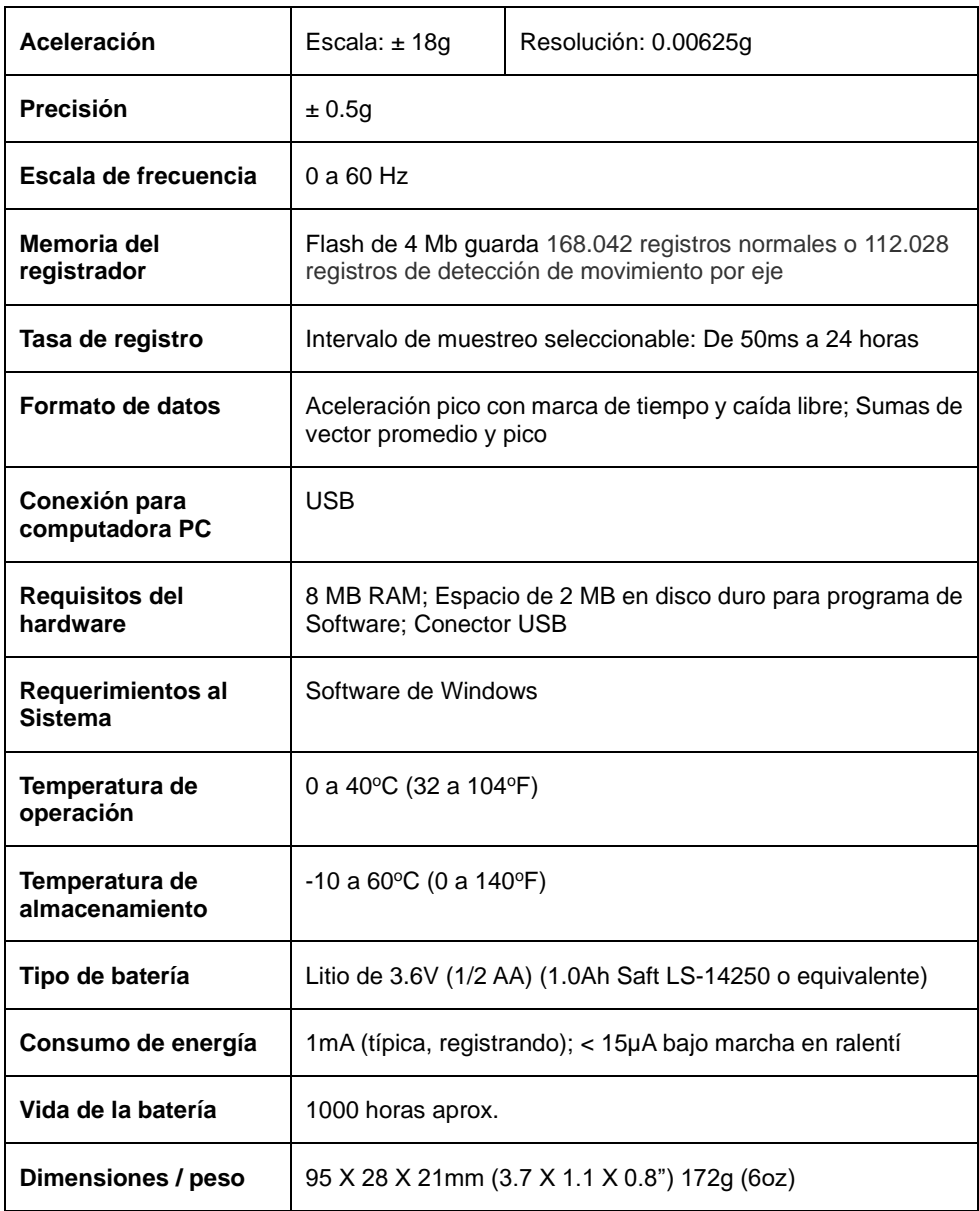

El VB300 no pierde sus lecturas guardadas cuando la batería se debilita o cuando se reemplaza. Se detendrá el proceso de registro de datos y no podrá ser reiniciado hasta que la batería sea reemplazada y los datos registrados se hayan descargado a la PC.

La vida de la batería es de 1000 horas aproximadamente. Si tiene dudas, reemplace la batería antes de registrar información crucial. Use solo baterías de litio de 3.6V Antes de reemplazar la batería, desconecte el registrador de datos de la PC.

- **Nota:** Cuando el VB300 está conectado en el puerto USB, su batería se descarga a una tasa más rápida de lo normal. Para conservar la carga de la batería, no deje conectado el VB300 al puerto USB durante periodos prolongados.
	- 1. Quite los dos tornillos Phillips identificados con las dos flechas pequeñas en el siguiente diagrama
	- 2. Deslice la tapa del compartimiento de la batería en dirección de la flecha más grande.
	- 3. Reemplace la batería. con una de igual tipo (3.6V Litio, ½ AA) (1.0Ah Saft LS-14250 o equivalente)
	- 4. .Cierre el compartimiento de la batería y apriete los dos tornillos.

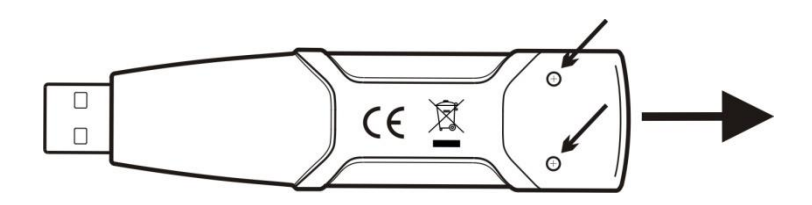

**ADVERTENCIA:** Maneje las baterías de litio con cuidado, observe las advertencias en la caja de la batería. Deseche conforme a los reglamentos locales.

### *Garantía de dos años*

*Teledyne FLIR LLC, garantiza este Instrumento marca Extech a estar libre de defectos en partes o mano de obra durante dos años a partir de la fecha de embarque (se aplica una garantía limitada a seis meses para cables y sensores). El texto completo de la garantía está disponible en <http://www.extech.com/support/warranties>*

### *Servicios de reparación y calibración*

**Teledyne FLIR LLC, ofrece servicios de reparación y calibración** para los productos marca Extech que vendemos. Ofrecemos calibración rastreable de NIST para la mayoría de nuestros productos. Póngase en contacto con nosotros para obtener información sobre la disponibilidad de calibración y reparación, consulte la información de contacto a continuación. Se deben realizar calibraciones anuales para verificar el funcionamiento y la precisión del medidor. Las especificaciones del producto están sujetas a cambios sin aviso. Por favor, visite nuestro sitio Web para obtener la información de producto más actualizada: [www.extech.com.](http://www.extech.com/)

### *Póngase en contacto con el servicio de atención al cliente*

**Lista de teléfonos de atención al cliente:** <https://support.flir.com/contact> **Correo electrónico de Calibración, Reparación, y Devoluciones:** [repair@extech.com](mailto:repair@extech.com) **Soporte Técnico:** [https://support.flir.com](https://support.flir.com/)

#### **Copyright © 2021 Teledyne FLIR LLC**

Reservados todos los derechos, incluyendo el derecho de reproducción total o parcial en cualquier medio

**[www.extech.com](http://www.extech.com/)**